**У Т В Е Р Ж Д А Ю** Заместитель директора по производству **Signal NATAPHOE MAGAZINE VIT «BHUMOULHAM**» **А.** Родин  $\sqrt{x}$  2018 r.

# Государственная система обеспечения единства измерений

Профилемеры многоканальные с навигационной системой

# **МЕТОДИКА ПОВЕРКИ** МП 019.Д4-18

**Главный метролог** ФІ УП «ВНИИОФИ» С.Н. Негода « *2 2 »* 2018 г.

Москва 2018

# 1 ВВЕДЕНИЕ

Настоящая методика поверки распространяется на профилемеры многоканальные с навигационной системой (далее по тексту - профилемеры), предназначенные для измерения высоты дефекта геометрии трубы выступающего внутрь и координаты дефекта вдоль оси трубы при проведении внутритрубного диагностирования магистральных нефтепроводов и нефтепродуктопроводов, и устанавливает методы и средства их первичной и периодических поверок.

Интервал между поверками - 1 год.

# 2 ОПЕРАЦИИ ПОВЕРКИ

2.1 При проведении первичной и периодической поверок должны быть выполнены операции, указанные в таблице 1.

Таблица 1

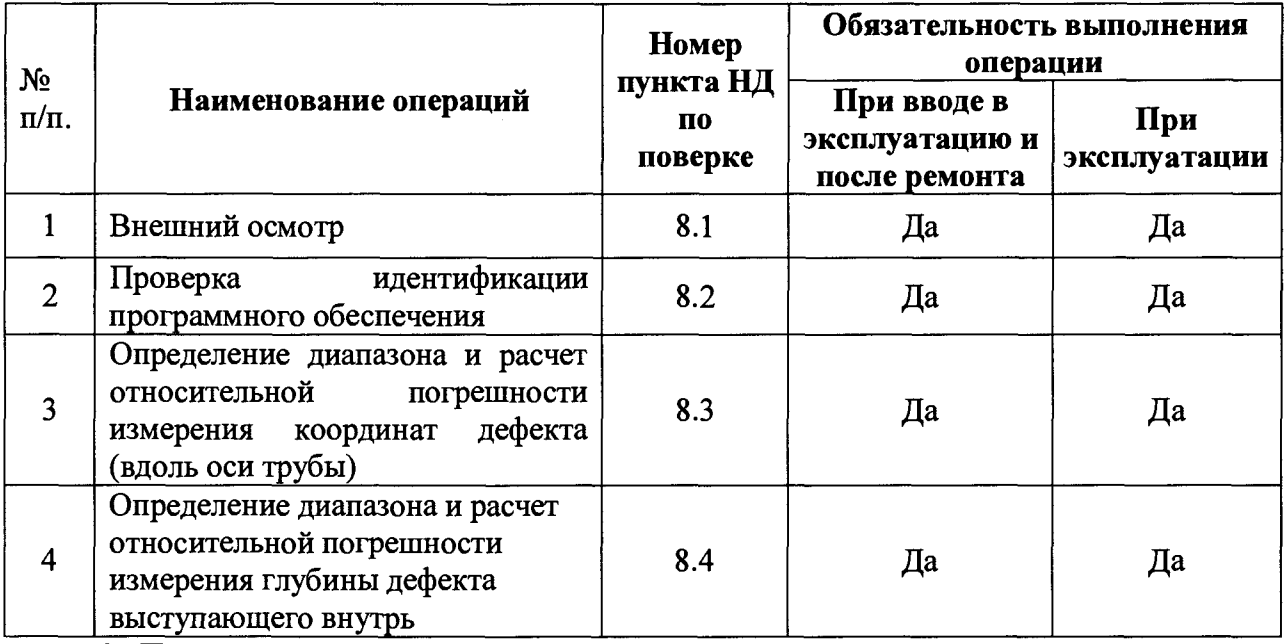

2.2 Поверку средств измерений осуществляют аккредитованные в установленном порядке в области обеспечения единства измерений юридические лица и индивидуальные предприниматели.

2.3 Допускается проводить частичную поверку, только для конкретного типоразмера профилемера.

2.4 Поверка профилемеров прекращается в случае получения отрицательного результата при проведении хотя бы одной из операций, а профилемер признают не прошедшим поверку.

# 3 СРЕДСТВА ПОВЕРКИ

3.1 При проведении первичной и периодической поверок должны быть применены средства, указанные в таблице 2.

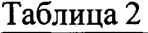

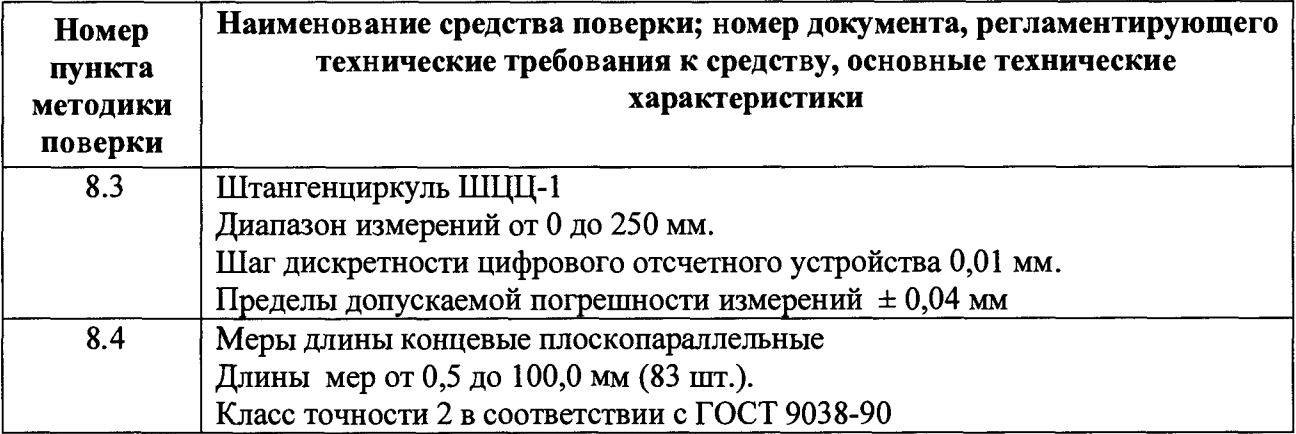

3.2 Средства поверки, указанные в таблице 2 должны быть поверены и аттестованы в установленном порядке. Допускается также применение других средств, не приведенных в таблице 2, но обеспечивающих определение (контроль) метрологических характеристик поверяемых профилемеров с требуемой точностью.

## 4 ТРЕБОВАНИЯ К КВАЛИФИКАЦИИ ПОВЕРИТЕЛЕЙ

4.1 К проведению поверки допускаются лица:

- изучившие настоящую методику поверки и руководство по эксплуатации профилемеров;

имеющие квалификационную группу не ниже III в соответствии с правилами по  $\mathbf{r}$ охране труда при эксплуатации электроустановок;

прошедшие обучение на право проведения поверки по требуемому виду измерений.

## 5 ТРЕБОВАНИЯ БЕЗОПАСНОСТИ

5.1 При проведении поверки следует соблюдать требования, установленные ГОСТ Р 12.1.031-2010, ГОСТ 12.1.040-83, правилами по охране труда и эксплуатации электроустановок, указанных в приложении к приказу Министерства труда и социальной защиты РФ от 24.07.13 № 328Н. Воздух рабочей зоны должен соответствовать ГОСТ 12.1.005-88 при температуре помещения, соответствующей условиям испытаний для легких физических работ.

5.2 При выполнении измерений должны соблюдаться требования, указанные в «Правилах техники безопасности при эксплуатации электроустановок потребителей», утвержденных Госэнергонадзором, а также требования руководства по эксплуатации профилемеров.

5.3 Помещение, в котором проводится поверка, должно соответствовать требованиям пожарной безопасности по ГОСТ 12.1.004-91 и иметь средства пожаротушения по ГОСТ 12.4.009-83.

## 6 УСЛОВИЯ ПОВЕРКИ

6.1 При проведении поверки должны быть выполнены следующие условия:

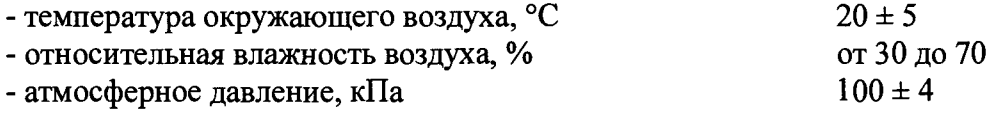

## 7 ПОДГОТОВКА К ПОВЕРКЕ

7.1 Если профилемер и средства поверки до начала измерений находились в климатических условиях, отличающихся от указанных в п. 6.1 методики поверки, то профилемер нужно выдержать при этих условиях один час и средства поверки выдержать не менее часа, или времени, указанного в эксплуатационной документации.

7.2 Перед проведением поверки, средства поверки и профилемер подготовить к работе в соответствии с руководством по эксплуатации средств поверки и руководством по эксплуатации профилемеров.

### 8 ПРОВЕДЕНИЕ ПОВЕРКИ

### 8.1 Внешний осмотр

8.1.1 Внешним осмотром профилемеров должно быть установлено:

- наличие маркировки, подтверждающей тип и заводской номер;

- соответствие профилемеров требованиям эксплуатационной документации;

- отсутствие на наружных поверхностях профилемеров повреждений, влияющих на его работоспособность, и загрязнений, препятствующих проведению поверки.

8.1.2 Профилемеры считаются прошедшими процедуру внешнего осмотра, если они соответствуют всем перечисленным выше требованиям.

#### 8.2 Проверка идентификации программного обеспечения

Загрузить ПО «Терминал». 8.2.1

8.2.2 Идентификационные данные ПО отображаются в верхнем левом углу окна программы.

8.2.3 Профилемер считается прошедшим операцию поверки с положительным результатом, если идентификационные данные ПО соответствуют значениям, приведенным в таблице 3.

Таблица 3

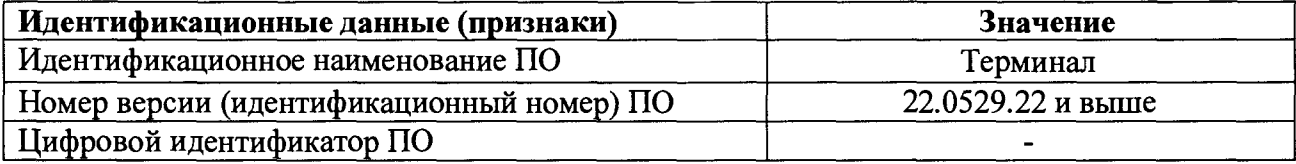

## 8.3 Определение диапазона и расчет относительной погрешности измерения координат дефекта (вдоль оси трубы)

8.3.1 Определение диапазона измерения координат дефекта выполняется методом сличения с помощью компаратора. В качестве компаратора выступает колесо одометра, входящего в состав профилемера, т.о. координата дефекта (вдоль оси трубы) эквивалентна пройденному пути колесом одометра. Диаметр колеса предварительно измеряется штангенциркулем десять раз в разных точках и определяется среднее его значение d<sub>cp</sub>, мм. Затем необходимо рассчитать среднее квадратическое отклонение среднего арифметического серии измерений диаметра  $S_x$ , мм, по формуле 1:

$$
S_{x} = \sqrt{\frac{\sum_{j=1}^{j=n} (d_i - d_{cp})^2}{n(n-1)}}
$$
 (1)

где d<sub>i</sub> - значение диаметра полученное при i-м измерении, мм;

 $n = 10 -$ число измерений.

8.3.2 Рассчитать значение случайной погрешности  $\varepsilon$ , мм, серии измерений диаметра по формуле 2:

$$
\varepsilon = t \cdot S_x \tag{2}
$$

где  $t$  – коэффициент Стьюдента ( $t = 2,26$ ).

8.3.3 Рассчитать значение среднего квадратического отклонения неисключенной систематической погрешности  $S_{\Theta}$ , мм, серии измерений по формуле 3:

$$
S_{\Theta} = \frac{\Theta_{\Sigma}}{\sqrt{3}}\tag{3}
$$

где  $\Theta_{\Sigma}$  – неисключенная систематическая погрешность штангенциркуля, приведенная в его свидетельстве о поверке, мм.

8.3.4 Рассчитать значение суммарного среднего квадратического отклонения  $S_{\Sigma}$ , мм. серии измерений диаметра по формуле 4:

$$
S_{\Sigma} = \sqrt{S_{\Theta}^2 + S_{\mathbf{x}}^2} \tag{4}
$$

8.3.5 Рассчитать значение погрешности Д, мм, серии измерений диаметра по формуле 5:  $\Delta = K \cdot S_{\Sigma}$  $(5)$ 

где  $K$  – коэффициент, который рассчитывается по формуле 6:

$$
K = \frac{\varepsilon + \Theta_{\Sigma}}{S_{x} + S_{\Theta}}
$$
 (6)

8.3.6 Рассчитать длину окружности l<sub>окр</sub>, мм, по формуле 7:

$$
l_{\text{okp}} = \pi \cdot d_{\text{cp}} \tag{7}
$$

8.3.7 Для проведения сличения на подключенном к профилемеру компьютере запускается программа терминал и запускаем тест измерительной системы рисунок 1.

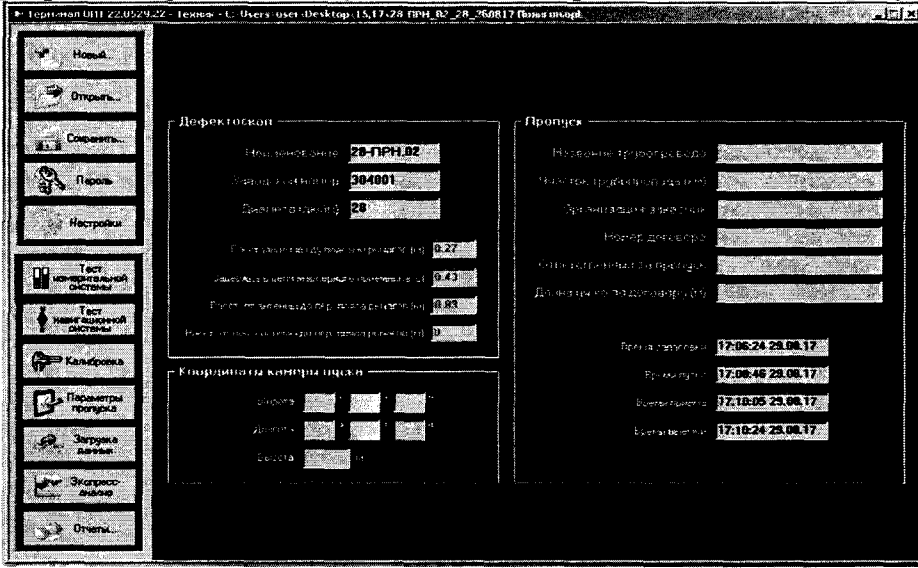

Рисунок 1 - Окно программы Терминал

При проведении работ с одометром используется окно «Одометры» с установленной галочкой в поле «Метры» Рисунок 2.

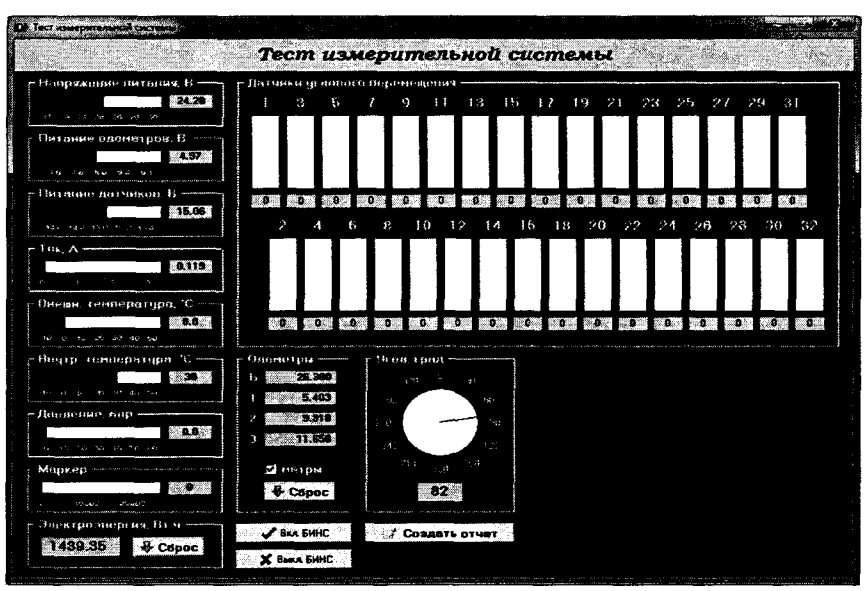

Рисунок 2 - Окно теста измерительной системы

В качестве нижней границы принимается значение, которое соответствует одному полному обороту колеса одометра. Для этого соединить риску нанесенную на колесе с риской нанесенной на держателе. Совершить один полный оборот до момента когда риски снова сойдутся на одном уровне. Зафиксировать полученное значение l<sub>окрпк</sub>, мм.

8.3.8 Повторить измерения согласно п. 8.3.7 для количества оборотов (n<sub>к</sub>) 2, 3, 4, 5, 10, 20 и т.д. до количества оборотов указанных в таблице 4. Таблица 4

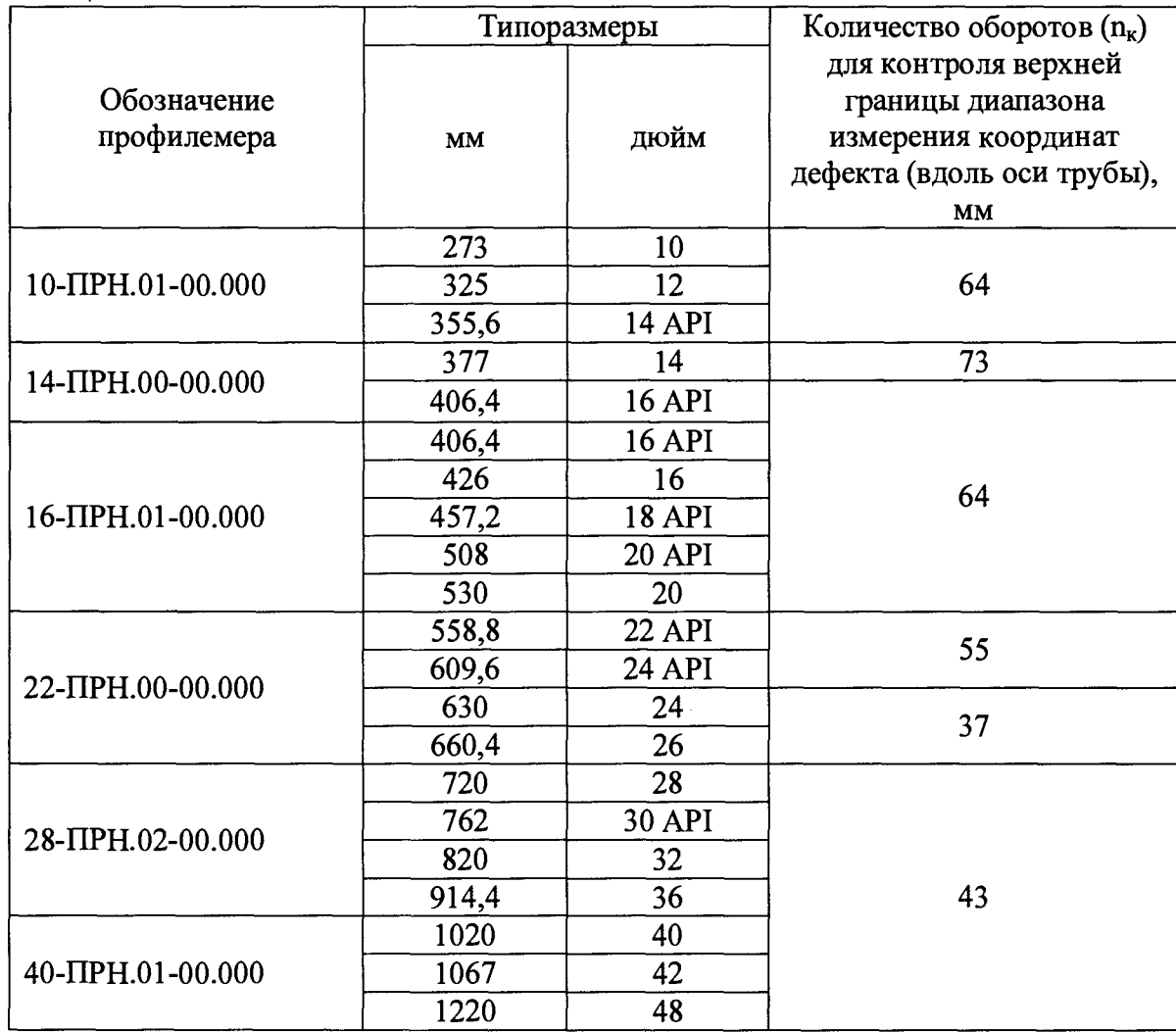

Рассчитать отклонения от номинального значения  $\Delta l_{nk}$ , мм, для каждого измерения по формуле 8:

$$
\Delta l_{n\kappa} = n_{\kappa} \cdot l_{\text{okp}} - l_{\text{okpnk}} \tag{8}
$$

8.3.9 Рассчитать допускаемую относительную погрешность измерения координат дефекта (вдоль оси трубы)  $\Delta L_{n\kappa}$ , %, для каждого измерения по формуле 9:

$$
\Delta L_{n\kappa} = \frac{\sqrt{\Delta l_{n\kappa}^2 + \Delta^2}}{l_{\text{oxppn}\kappa}} \cdot 100 \tag{9}
$$

8.3.10 Провести измерения по пунктам 8.3.7-8.3.9 еще 2 раза, и рассчитать среднее значение относительной погрешности измерения координат дефекта (вдоль оси трубы).

8.3.11 Повторить пункты 8.3.1-8.3.10 для каждого колеса одометра профелемеров.

8.3.12 Профилемеры считаются прошедшими операцию поверки с положительным результатом, если диапазон измерения координат дефекта (вдоль оси трубы) и рассчитанные допускаемой относительной погрешности для каждого колеса одометра значения соответствует значениям приведенным в таблице 5: Таблица 5

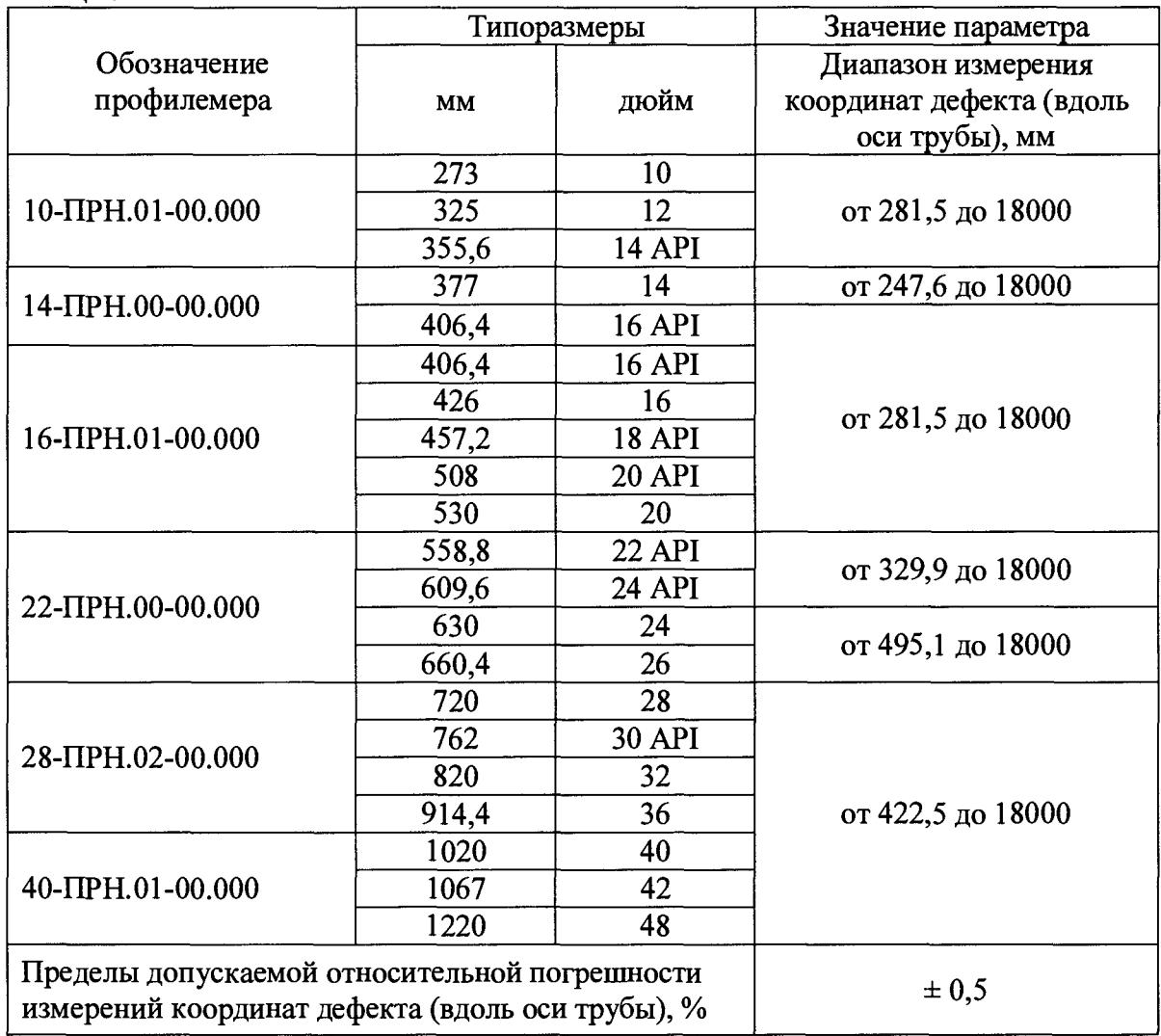

#### Определение диапазона и расчет относительной погрешности измерения 8.4 глубины дефекта выступающего внутрь

Перед 8.4.1 проведением измерений профилемеры на устанавливается специализированное калибровочное приспособление из состава профелемера, и производится

процедура установки нуля и построение калибровочной кривой при помощи калибровочных мер идущих в комплекте с профилемерами.

8.4.2 Для проведения калибровки в программе открывается окно калибровки (рисунки 3затем последовательно устанавливаются меры в паз между калибровочным  $5)$ , приспособлением и измерительным рычагом профилемера и в окне фиксируется полученное значение.

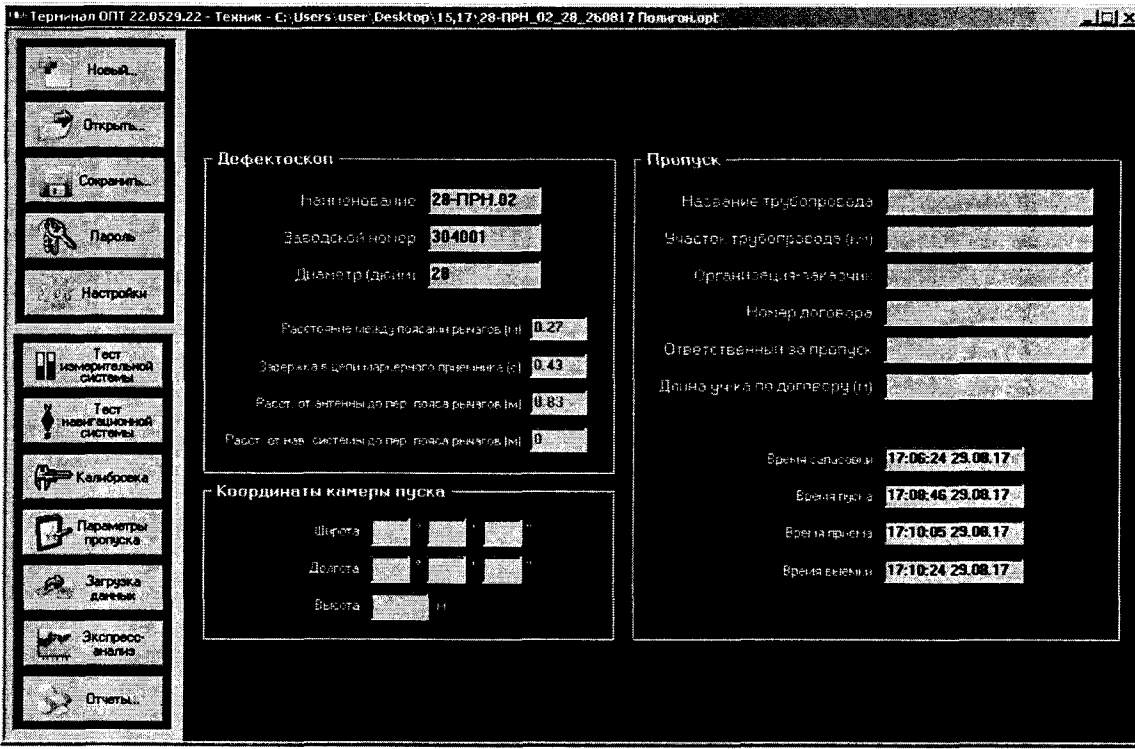

Рисунок 3 - Окно программы Терминал

| <b>Little College</b>   |      |      |           |       |       |              |            |      |      |              |                 |                |     |                   |
|-------------------------|------|------|-----------|-------|-------|--------------|------------|------|------|--------------|-----------------|----------------|-----|-------------------|
|                         |      |      |           |       |       |              | Калибровка |      |      |              |                 |                |     |                   |
|                         |      |      |           |       |       | Передний ряд |            |      |      |              |                 |                |     | Е Графики         |
| ma.                     |      |      | $\bullet$ |       |       | F.           |            |      |      | $\mathbf{r}$ | 30 <sub>2</sub> | J.             | Ж   |                   |
| 1. Ja                   | 3725 | 3352 | 3203      | 3177  | 3350  | 2972         | 2302       | 2750 | 2444 | 1543         | 1282            | 855            |     | te.<br>CHIHOR     |
| а.                      | 3745 | 3365 | 3224      | 2143  | 3156  | 29.5         | 2907       | 2747 | 2420 | 1823         | 1270            | 832            |     | <b>Ulses</b>      |
| $5 -$                   | 3766 | 3350 | 3234      | 3159  | 3000  | XXE          | 2933       | 2733 | 2481 | 1853         | 1343            | 317            |     |                   |
| $\mathbf{z}$            | 3659 | 3505 | 3350      | 3276  | 3205  | 3136         | 3069       | 2935 | 2646 | 2070         | 1525            | 1149           |     |                   |
| л.                      | 3964 | 3532 | 3372      | 3256  | 3219  | 3145         | 3873       | 2930 | 3549 | 2099         | 1583            | 1232           |     |                   |
| $\overline{\mathbf{1}}$ | 3827 | 3463 | 2299      | 3221  | 3144  | 3359         | 2335       | 2850 | 2563 | 1907         | 1457            | KIS            |     |                   |
| 12                      | 3760 | 3394 | RO        | 3153  | 3076  | 3001         | 2929       | 2700 | 3484 | 1907         | 1357            | 504            |     |                   |
| 15                      | 3943 | 3490 | \$328     | 3245  | 3165  | 3005         | 3003       | 2937 | 2519 | 1005         | 1297            | 88             |     |                   |
| 32                      | 3691 | 3299 | お話        | 3045  | 2365  | 2864         | 2804       | 2647 | 2332 | 1744         | 1204            | 842            |     |                   |
| - 15.                   | 3706 | 3317 | 3143      | 3071  | 2922  | 2915         | 2829       | 2664 | 2345 | 1740         | 1184            | 797            |     |                   |
|                         |      |      |           |       |       | Задний ряд   |            |      |      |              |                 |                |     |                   |
| PM                      |      |      |           |       |       | 着            |            |      |      | ă.,          | 10              | $\mathbf{a}_k$ | ьó, |                   |
| فالأ                    | 3753 | 3353 | 3174      | 3087  | 3002  | 2915         | 2833       | 2660 | 2321 | 3575         | <b>1307</b>     | 岩坑             |     |                   |
| التقاري                 | 3733 | 3418 | 250       | 3170  | 3090  | <b>2016</b>  | 2936       | 2788 | 2436 | 1973         | 1401            | 1045           |     |                   |
| <b>.</b>                | 3800 | 2512 | 3372      | 3255  | 3218  | 3139         | 3051       | 2910 | 2802 | 2004         | 1441            | 1657           |     |                   |
| в.                      | 3765 | 3391 | 3220      | 3141  | 2060  | 2980         | 2900       | 2740 | 2423 | 3817         | 1251            | 876            |     | <b>The Second</b> |
| -198                    | 3616 | 3447 | XXO       | 3159  | 3121  | 3343         | 252        | 2019 | 2519 | 1930         | 1378            | 1010           |     | <b>Seerce</b>     |
| $12-$                   | 3818 | 3453 | 3,500     | 3212  | 31.35 | 3364         | 2553       | 2657 | 2377 | 2019         | 1430            | 1132           |     |                   |
| 14                      | 3050 | 3458 | 3340      | 3265  | II 90 | 3116         | 3045       | 2307 | 2611 | 2015         | 1455            | 1076           |     | Tantaona a H.A    |
| 18                      | 3755 | 3462 | 3339      | 3236  | 3152  | 3332         | 30.2       | 2877 | 2592 | 2027         | 1493.           | 1130           |     |                   |
| 18.                     | 2740 | 3365 | 3132      | 3111. | 3030  | 2000         | 2063       | 2709 | 2350 | 1803         | 1243            | 870            |     | ama.              |
| 28                      | 3837 | 3485 | 3316      | 3230  | 3156  | 3077         | 3007       | 2042 | 2528 | 1922         | 1363            | 983            |     | 201022013         |

Рисунок 4 - Окно калибровки

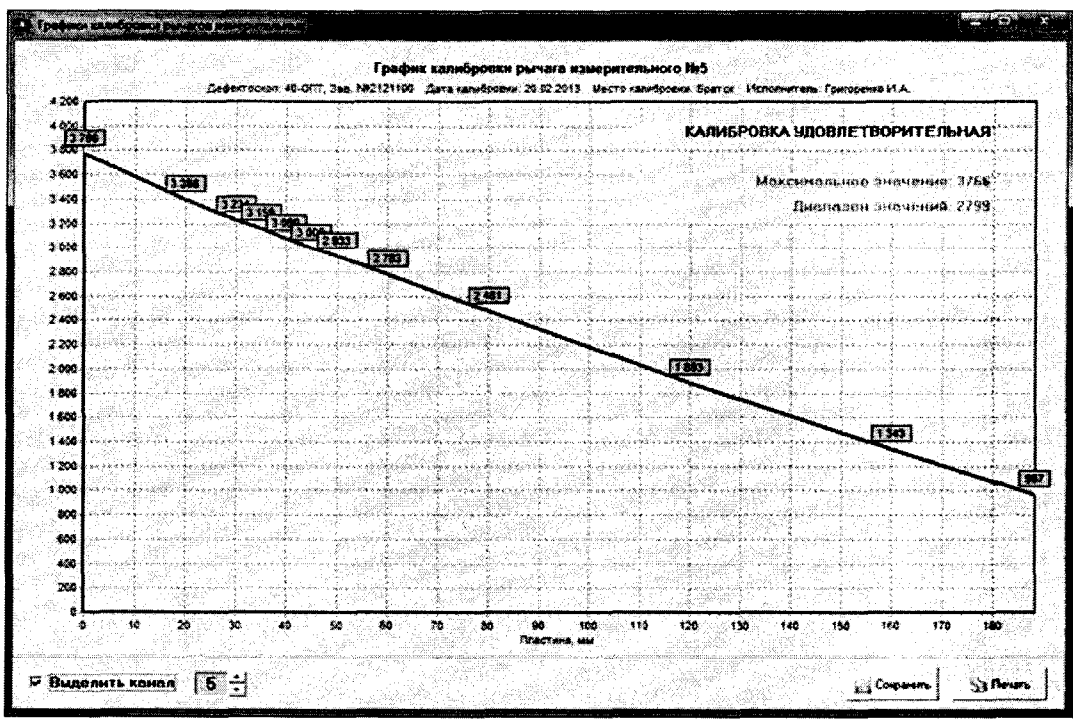

Рисунок 5 - Окно построения калибровочной кривой

8.4.3 Для определения диапазона измерения глубины дефекта трубы выступающего внутрь перевести прибор в режим пропуска заблаговременно установив настройки  $\overline{\mathbf{B}}$ «параметра запуска» как показано на рисунках 6-8. Убедиться, что между калибровочным устройством и измерительным рычагом ничего не установлено.

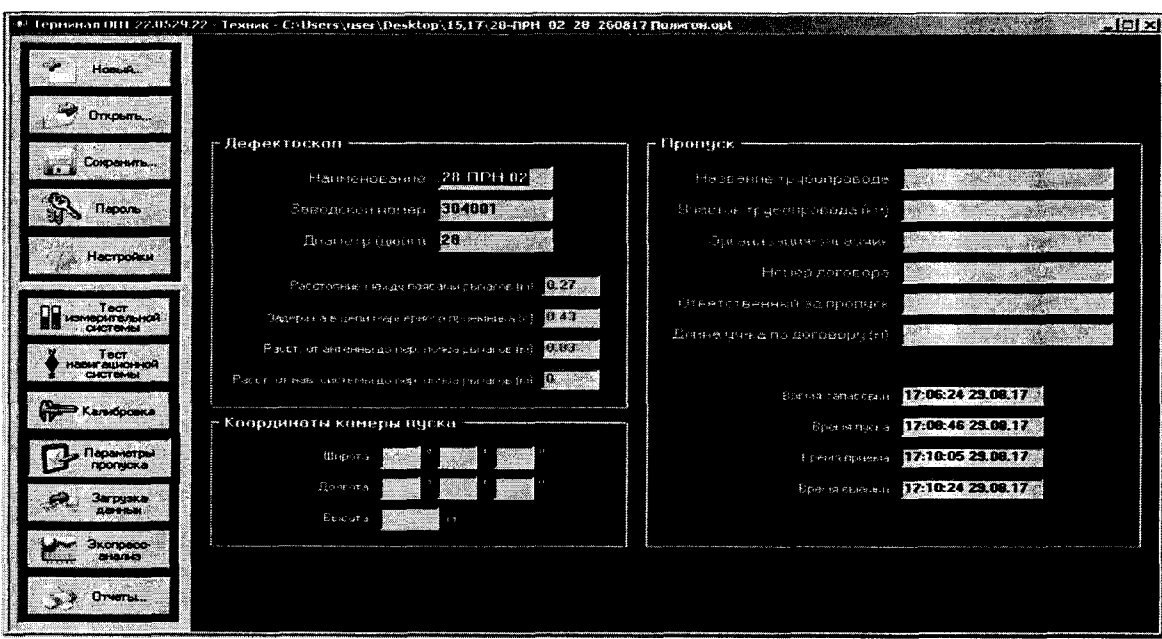

Рисунок 6 - Окно программы Терминал

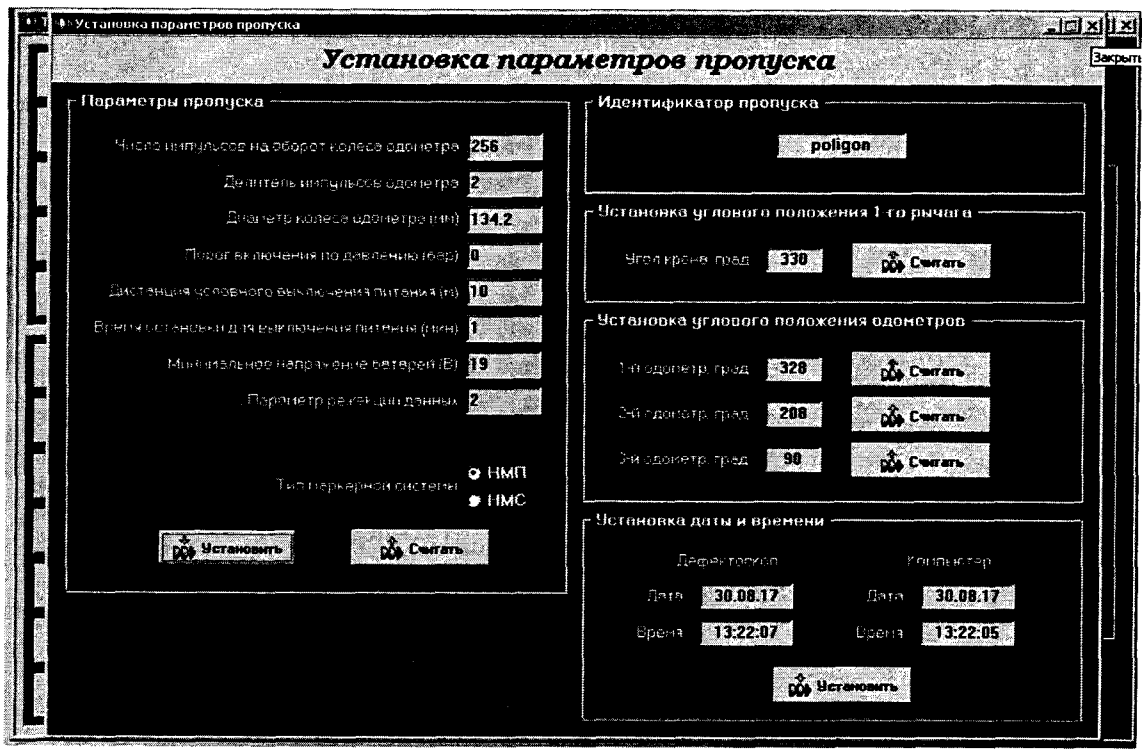

Рисунок 7 – Окно установки параметров пропуска

После нажатия кнопки «установить» данные заносятся в терминал, а после нажатия кнопки «считать» в память профилемера.

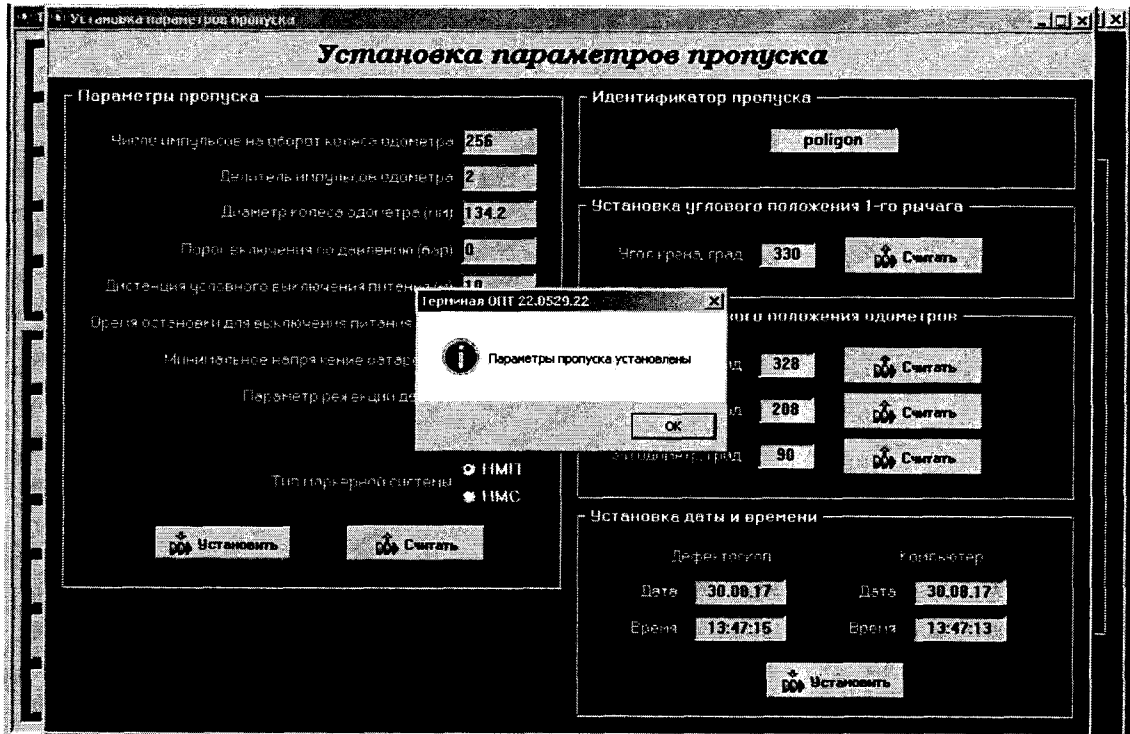

Рисунок 8 - Окно подтверждения установки параметров пропуска

После нажатия кнопки «считать» производиться расчет ресурса батарей рисунок 9-10

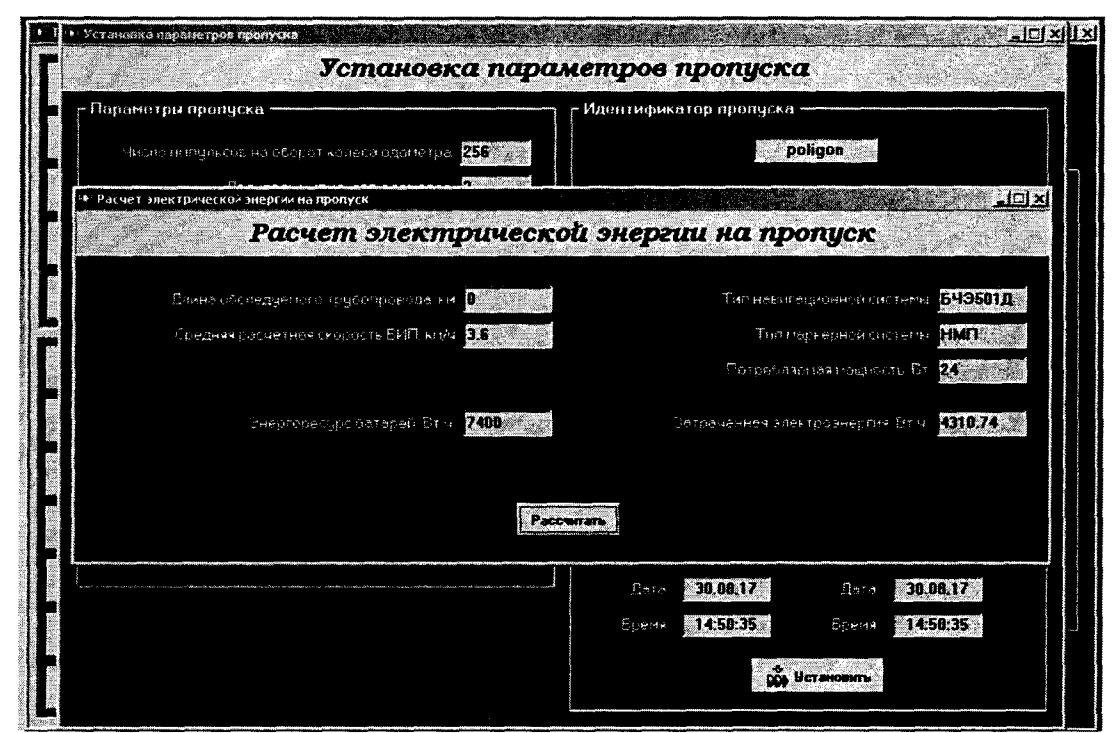

Рисунок 9 – Окно расчета электрической энергии на пропуск

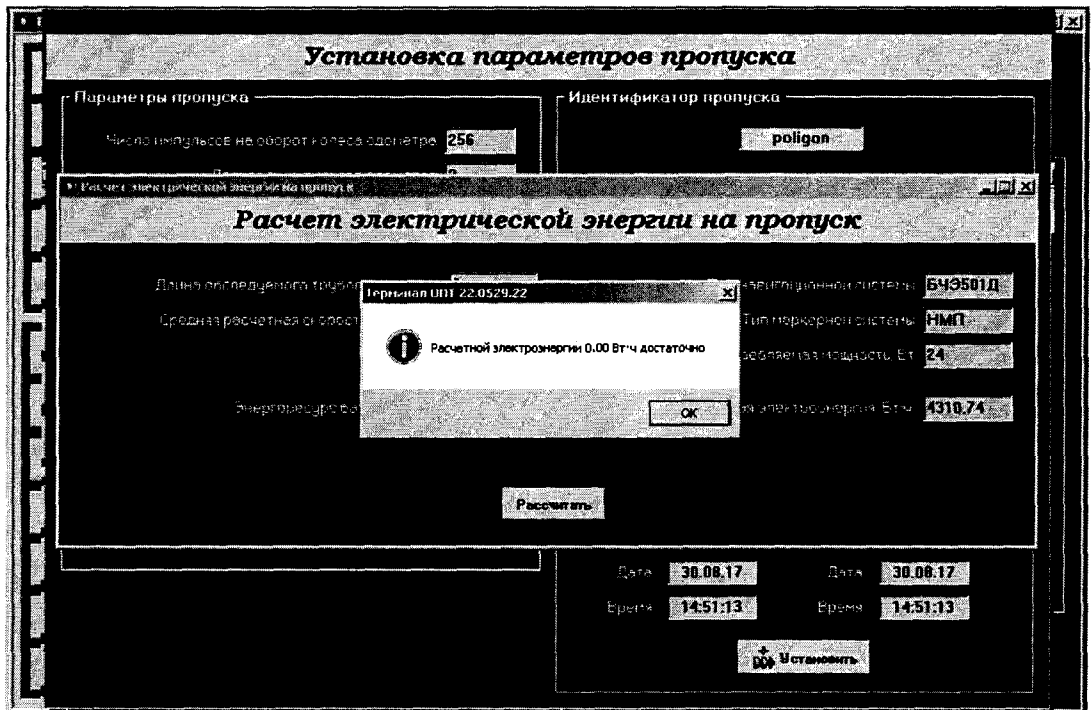

Рисунок 10 - Окно с результатом расчета

Далее произвести три полных оборота. После установить между измерительным рычагом профилемера и калибровочным приспособлением калибровочную меру с минимальным номинальным значением из набора для калибровки данного профилемера, такое положение рычага считается нулем.

Затем произвести три полных оборота колеса одометра в положении нуля. Далее последовательно между измерительным рычагом и калибровочной мерой установить концевые меры с номинальными значениями толщин приведенные в таблице 6:

Таблица 6

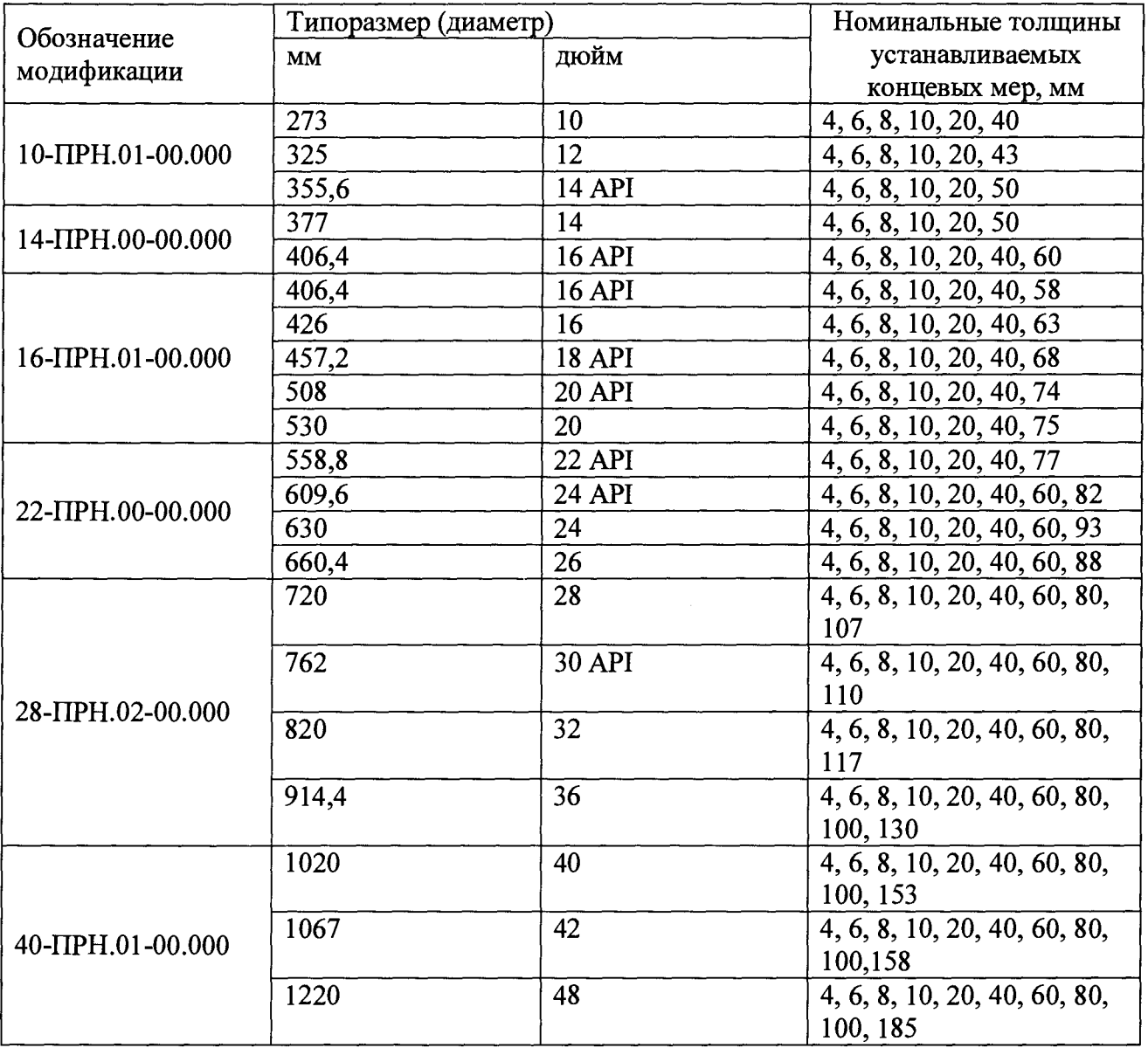

После установки каждой меры произвести два полных оборота колеса одометра. После этого перевести рычаги в положение нуля и произвести десять полных оборотов колеса одометра.

8.4.4 По истечении времени заложенного на выключения питания (рисунок 7) заложенного в настройках закрыть окно режима измерения. Провести процедуру выгрузки результатов измерения, для этого после запуска программы Терминал нажимаем клавишу «Загрузка данных» и вкладку «Загрузка данных и трансляция» (рисунок 11)

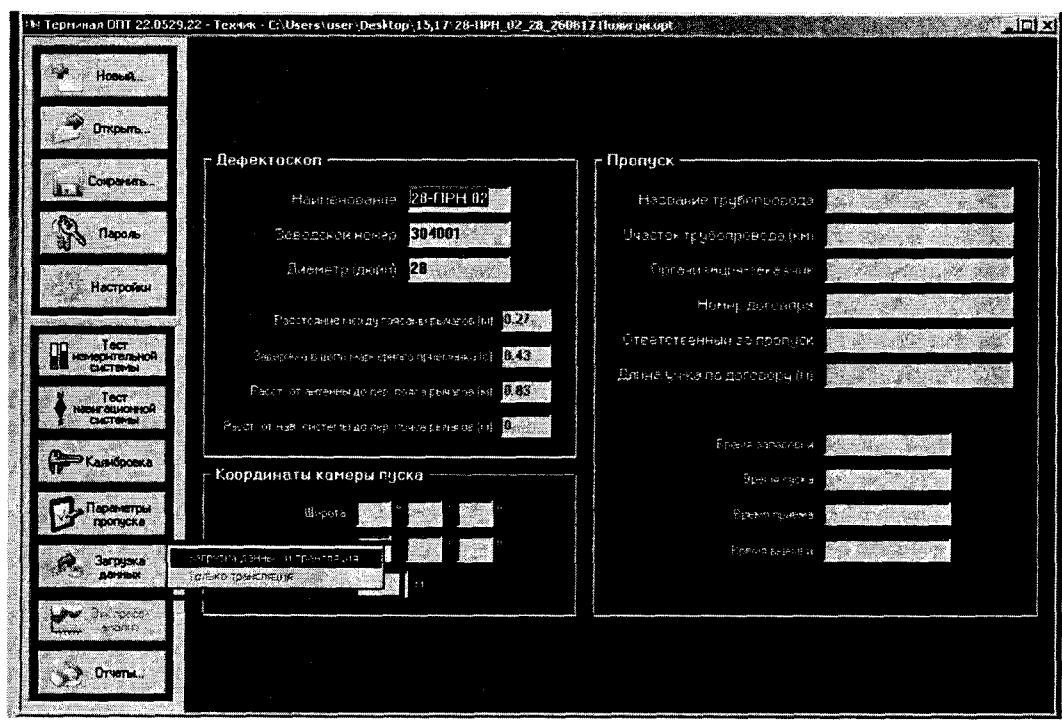

Рисунок 11 - Окно программы Терминал

В случае положительной трансляции данных программа должна выдать следующее сообщение (рисунок 12)

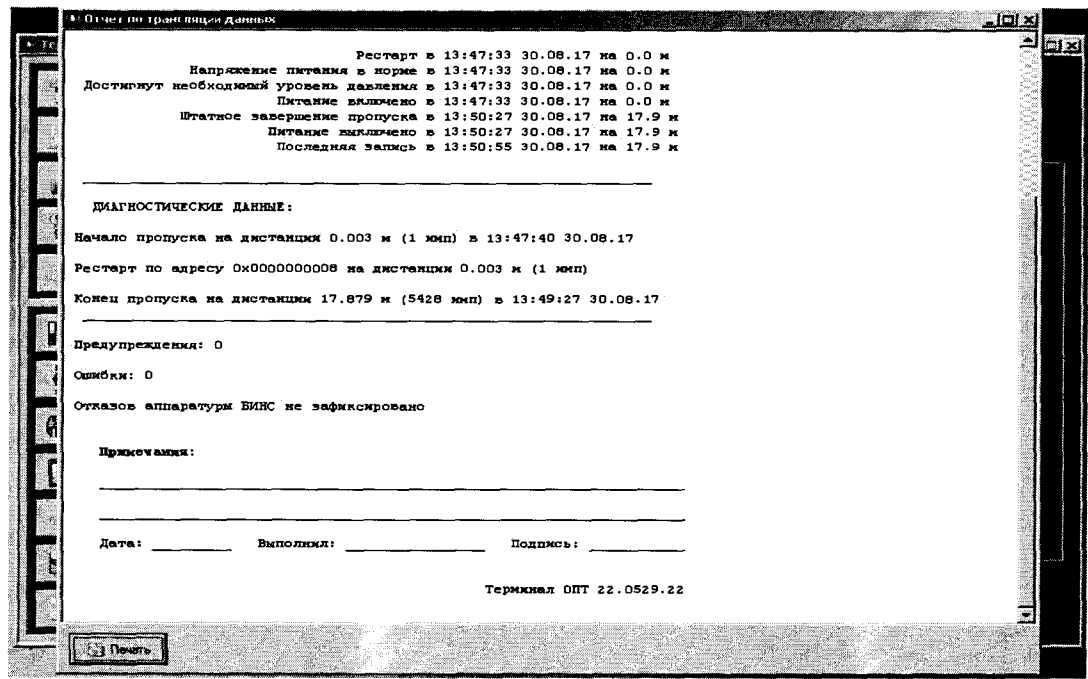

Рисунок 12 - Окно отчета по трансляции данных

Далее в программе Терминал нажать кнопку «Экспресс-анализ» и выбирать вкладку «Анализ диагностических данных» (рисунок 13).

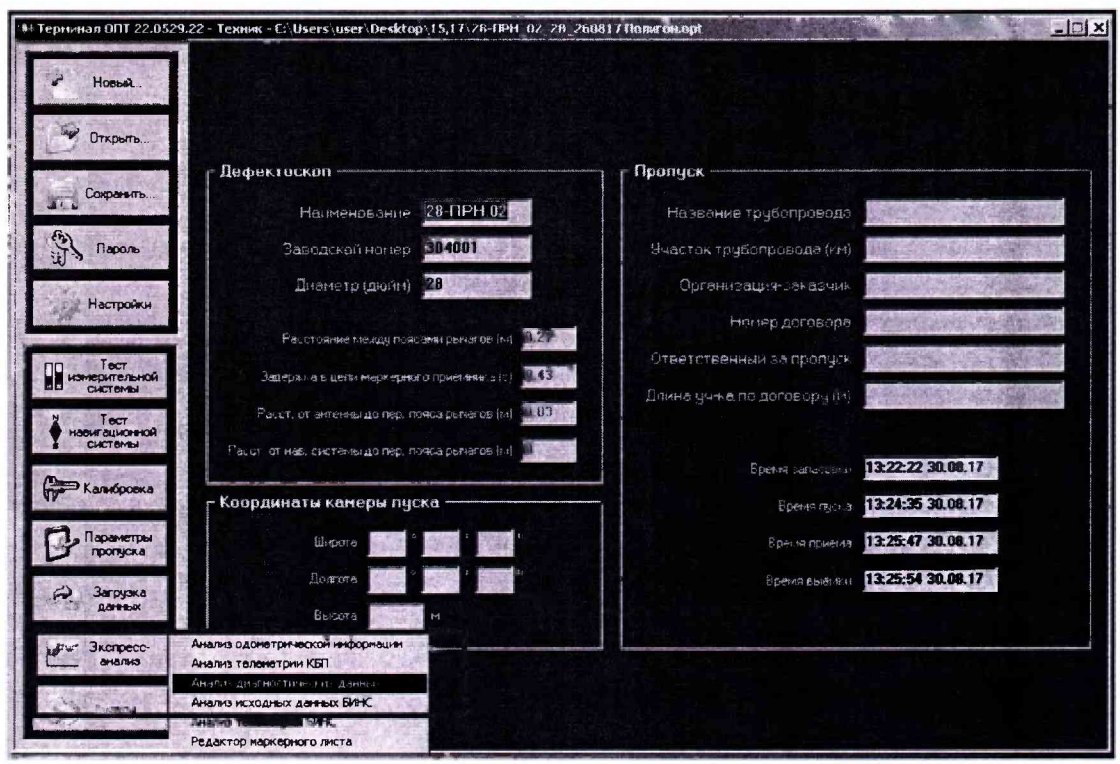

Рисунок 13 - Окно программы Терминал

В результате отображается ступенчатый график зависимости положения рычага от пройденного расстояния, верхнее значение которого соответствует положению нуля, а нижнее измерению длины концевой меры с максимальным значением. Для получения измерений, необходимо установить красный строб на участок диаграммы соответствующее положению нуля, а зеленый строб установить последовательно на значение соответствующее измерению длины каждой концевой меры. Установка стробов и получение результата производится с помощью клавиш в нижней части экрана (рисунок 14).

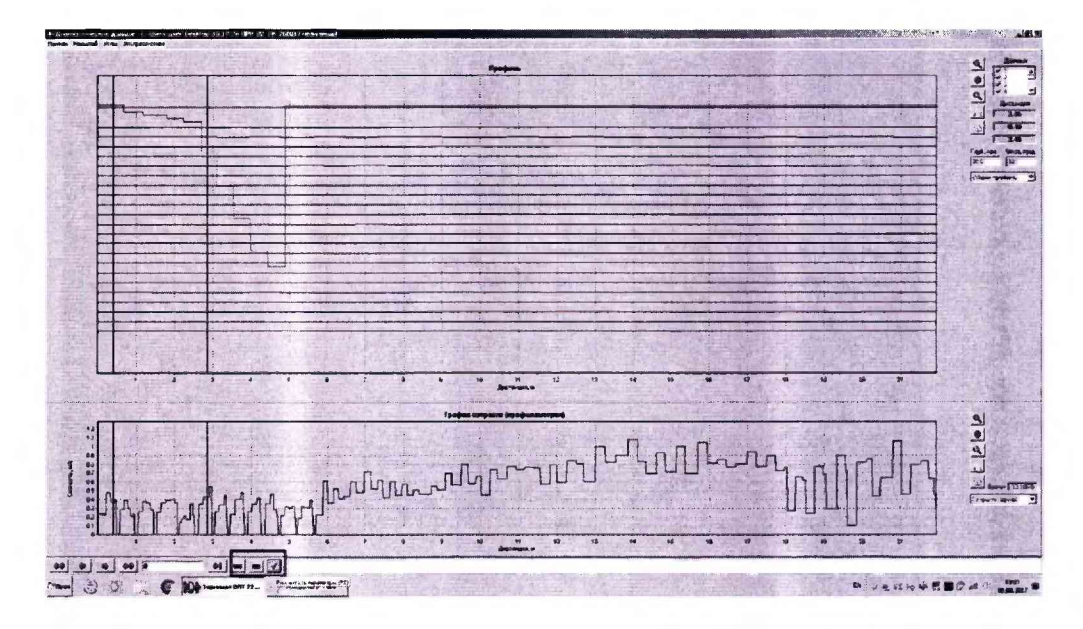

Рисунок 14 - Окно результатов измерений.

8.4.5 По результатам измерений пункта 8.4.3 рассчитать отклонение от номинального значения длины концевой меры  $\Delta h$ , мм, по формуле 10:

$$
\Delta h_i = h_{\text{Koh}ij} - h_i \tag{10}
$$

h<sub>конці</sub> - значение длины концевой меры приведенное в свидетельстве о поверке, мм.

h<sub>i</sub> - измеренное значение длины концевой меры, мм.

8.4.6 Рассчитать значение допускаемой относительной погрешности измерения дефекта геометрии выступающего внутрь  $\Delta H_i$ , %, по формуле 11:

$$
\Delta H_{i} = \frac{\sqrt{\Delta h_{i}^{2} + \Theta_{\text{KOHII}}i}^{2}}{h_{\text{KOHII}}}
$$
 (11)

О<sub>конці</sub> - значение неисключенной систематической погрешности концевой меры, указанное в свидетельстве о поверке, мм.

8.4.7 Повторить пункты 8.4.2-8.4.6 для каждого канала профилемера каждого возможного для модификации типоразмера.

8.4.8 Профилемеры считаются прошедшими операцию поверки с положительным результатом, если диапазон измерения глубины дефекта выступающего внутрь и рассчитанные значения допускаемой относительной погрешности каждого канала соответствуют значениям приведенным в таблице 7:

Таблина 7

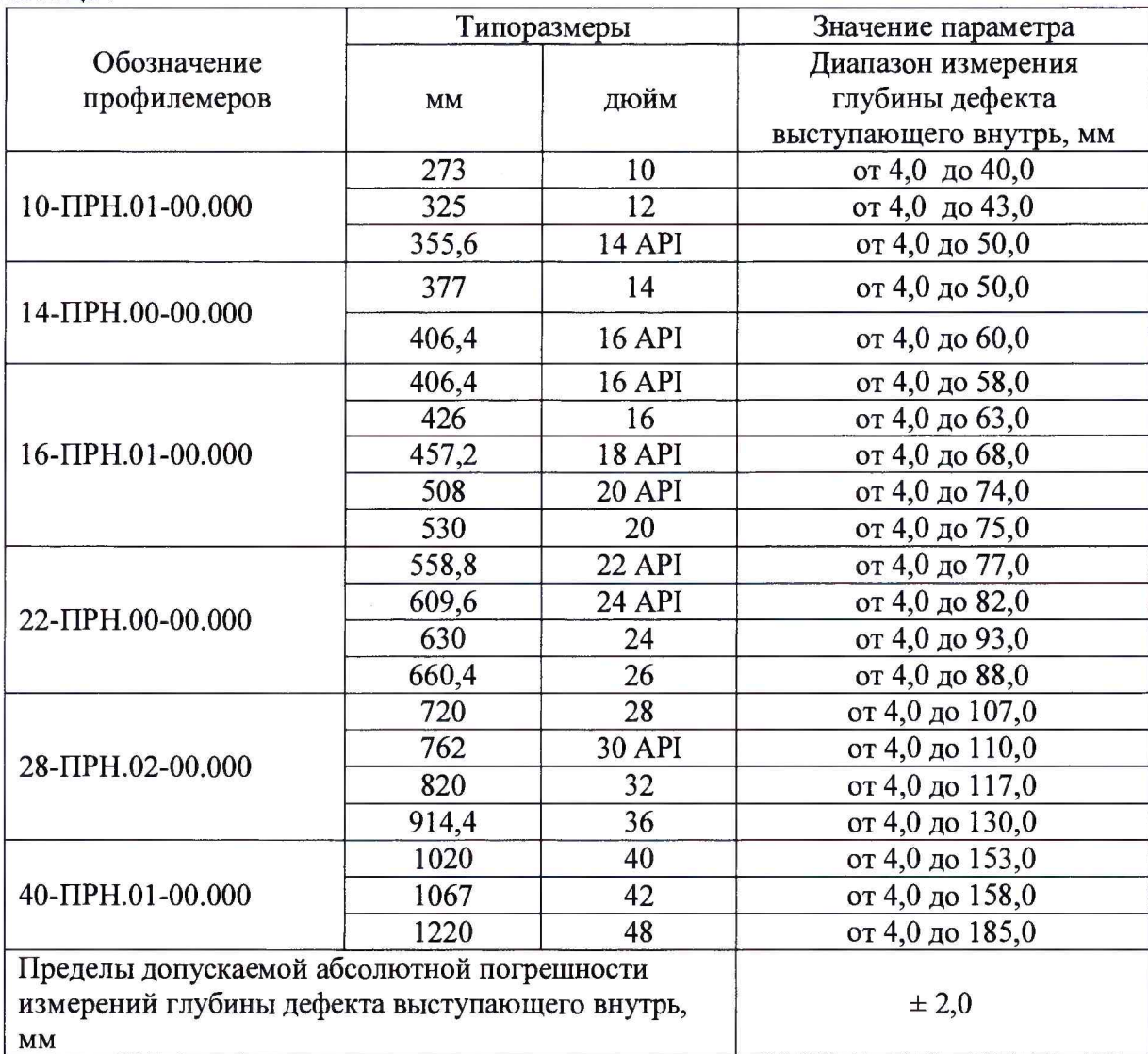

### 9 ОФОРМЛЕНИЕ РЕЗУЛЬТАТОВ ПОВЕРКИ

9.1 Результаты измерений заносятся в протокол (приложение 1).

9.2 Профилемеры, прошедшие поверку с положительным результатом, признаются годными и допускаются к применению. На них выдается свидетельство о поверке формы и наносят знак поверки согласно Приказу Министерства установленной промышленности и торговли Российской Федерации №1815 от 02.07.2015. «Об утверждении Порядка проведения поверки средств измерений, требования к знаку поверки и содержанию свидетельства о поверке».

9.3 Профилемеры, прошедшие поверку с отрицательным результатом, признаются непригодными, не допускаются к применению. Свидетельство о предыдущей поверке и (или) оттиск поверительного клейма аннулируют и выписывают «Извещение о непригодности» с указанием причин в соответствии с требованиями Приказа Министерства промышленности и торговли Российской Федерации №1815 от 02.07.2015.

Начальник отдела А.В. Иванов ФГУП «ВНИИОФИ» Начальник сектора МОНК отдела испытаний и сертификации ФГУП «ВНИИОФИ» А.В. Стрельцов Инженер 2-ой категории сектора МО НК отдела испытаний и сертификации П.С. Мальцев ФГУП «ВНИИОФИ»

ПРИЛОЖЕНИЕ 1

к Методике поверки «Профилемеры многоканальные»

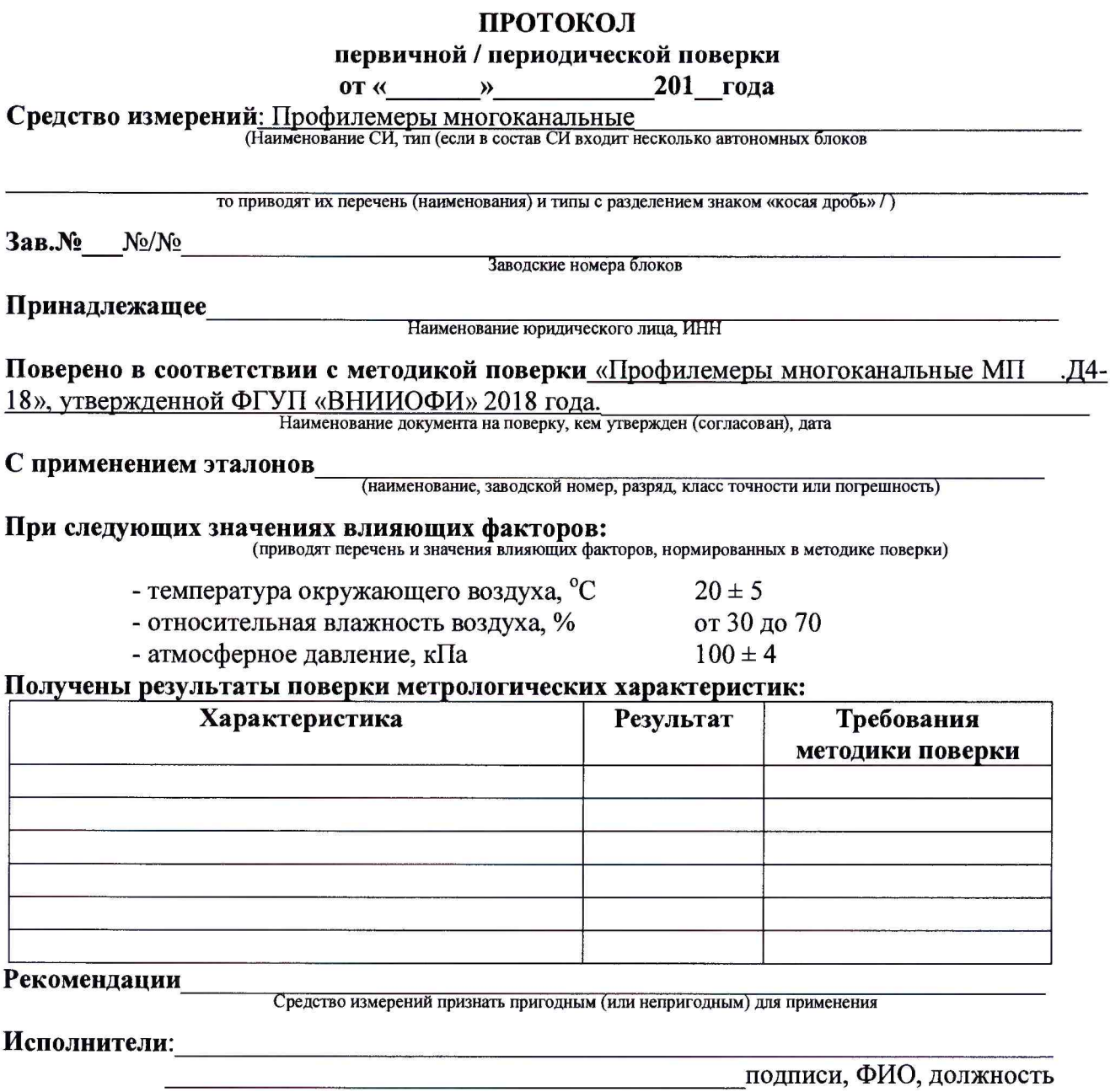